# **THE METHOD FOR MEASURING THE CURRENT DENSITY OF THE SHAPED RAY OF THE ELECTRON BEAM LITOGRAPH BS600**

Tomáš NOVÁK, Master Degree Programme (5) Dept. of Microelectronics, FEEC, BUT E-mail: xnovak49@stud.feec.vutbr.cz

Supervised by: Dr. Vladimír Kolařík

#### **ABSTRACT**

In this article is a presentation of the method for measuring the current density of the shaped ray of the electron beam litograph BS600 in the individual segments of the ray using the mode REM. A comparison is made with the original measurement in the Faradays cage.

### **1 ÚVOD**

Tato práce se snaží nastínit metodu měření proudové hustoty v jednotlivých elementech elektronového svazku. Nehomogennita svazku je permanentním problémem pro kvalitní expozici a je nutné vybrat část svazku (Obr.1), který má v jednotlivých elementech konstantní proudovou hustotu.

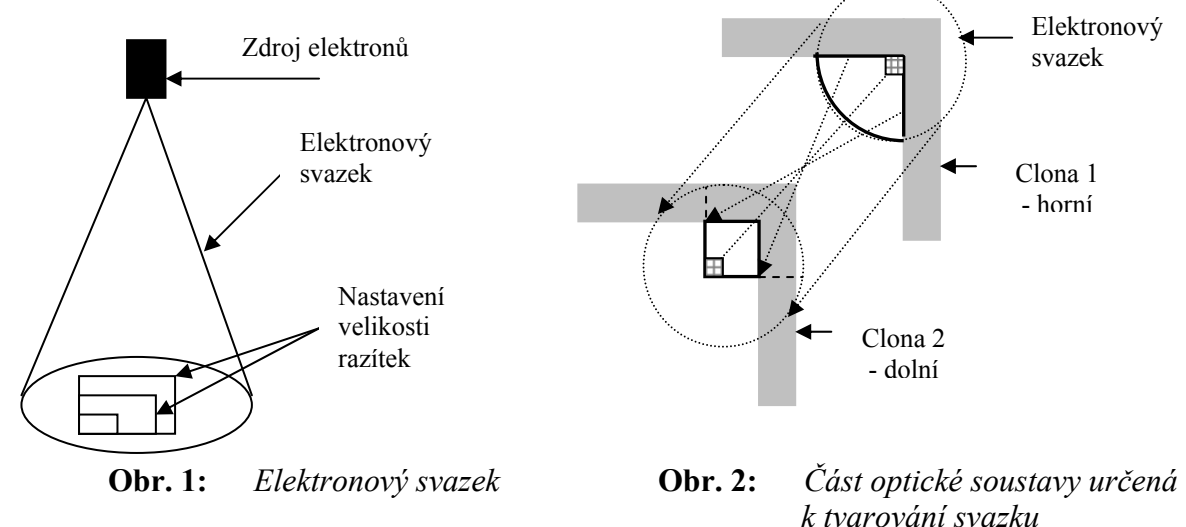

### **2 MĚŘENÍ PROUDŮ, PROTÉKAJÍCÍCH JEDNOTLIVÝMI PLOŠNÝMI ELEMENTY RAZÍTKA.**

V optické soustavě se nachází dvě fixní clony ve tvaru L (Obr. 2). Mezi clonami jsou tvarovací destičky, které elektrostaticky vychylují svazek v osách X,Y a tím mění jeho rozměry za druhou clonou. Ve středu stolu se nachází otvor. Pod stolem je umístěna Faradayova klec, do které prochází přes otvor různě tvarovaný elektronový svazek. Můžeme tedy změřit pikoampérmetrem, který je součástí aparatury, proud pro různá nastavení elektronového svazku (razítka). Různým nastavením razítek lze zobrazit nehomogenita svazku (Obr.3).

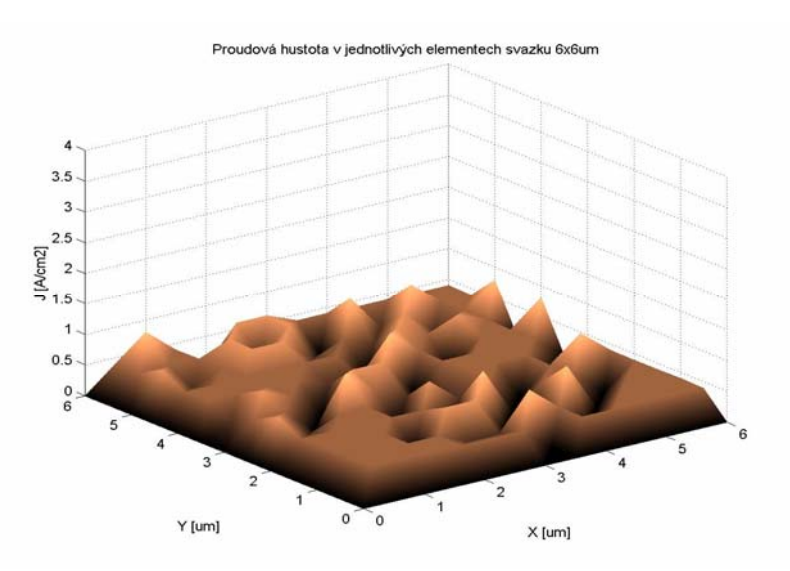

**Obr. 3:** *Zobrazení nehomegenity elektronového svazku* 

# **3 MĚŘENÍ PROUDOVÉ HUSTOTY V REŽIMU REM**

Oproti předchozí metodě EXPO metoda REM (Litograf v režimu Rastrovací Elektronový Mikroskop) umožňuje rychlejším a efektivnějším způsobem měřit proudovou hustotu. Je založena na postupném snímáním obrázků detektorem SE (sekundárně odražených elektronů) mimo expoziční substrát (na rámečku) a následném určení odstínů šedi od 0-255 programem MATLAB.

Měřením bylo zjištěno, že proud se lineárně mění s odstínem šedi. Pro přesné přiřazení proudu k odstínu šedi, se využilo metody EXPO, kdy se pro různá nastavení razítka měřil proud Faradayovou klecí a následně zjišťovala hodnota odstínu šedi mimo expoziční substrát. Každému ostínu odpovídá přesná hodnota proudu v pA.

# **3.1 POUŽITÍ PROGRAMU REM-EXPO**

- Pomocí dávkového souboru lze nasnímat programem REM-EXPO jednotlivé snímky o určité světlosti pro dané velikosti razítek.
- Dávkový soubor ukládá obrázky pro různá nastavení razítek.
- Program matlab vypočítá z obrázku střední hodnotu. Tento postup se opakuje pro každý obrázek a hodnoty ukládá do matice
- Z hodnot odstínů šedi, které získáme pomocí programu matlab, můžeme vyhodnotit jednotlivé proudové hustoty (J) pro dané velikosti razítek. Momentálně lze v režimu REM nastavovat jen razítka ve tvaru čtverce.

# **4 ZÁVĚR**

Metoda REM oproti metodě EXPO umožňuje rychlejší získávání vstupních dat. Rozlišovací schopnost je od 0-255, proto je možno detailně popsat nehomogennitu svazku. Obr. 4 znázorňuje závislost proudové hustoty na velikosti diagonálního razítka, což znamená, že se měřila všechna razítka ve tvaru čterce.

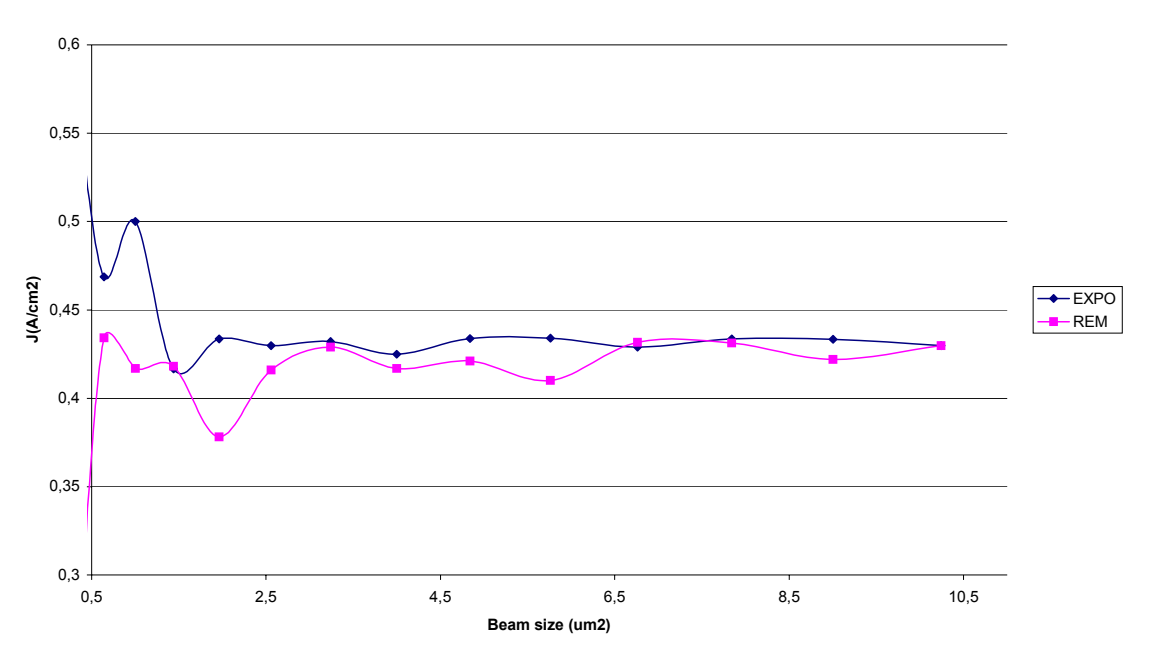

**J = f (Beam size), Závislost proudové hustoty na velikosti diagonálního razítka**

**Obr. 4:** *Výsledky měření diagonálních razítek za použití obou metod* 

Tento přízpěvek vznikl v rámci výzkumného záměru MSM 262200012.

### **LITERATURA**

[1] Ústav přístrojové techniky AVČR, Brno: Elektronový litograf BS 600 a jeho technologické aplikace [Zpravodaj ÚPT Brno]. 1988